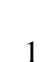

**(b) To send data. Point the data transmitter to the black infra red receiver in the bottom of the window. If this is done in direct sun light, you will need to be close to the receiver.** 

**(c) To transmit the data. Push the "data send" button, the green LED will flash during transmission..**

**You don't have to start the vacuum pump.**

**(a) Load battery as shown. If the "low battery "light is on then you will need to replace battery. Press "data send" button to flash the data send light. (This will detect a dead battery or one inserted the wrong way)**

**3. How to use the a data transmitter DT-2 model** 

**2. Wake the Automilkers up so the top red LED is on (just flick the switch on the side of bail unit controller, or the remote switch-off then on (if it was already off then just flick to on).** 

- **1. Identify the model 610 Automilker, check the label on the side of the Automilker for KK610 model.**
- **Data Transmitter – Sending milking data to the Automilker: Model Std 610.**

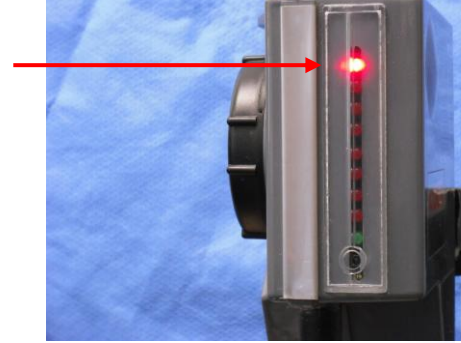

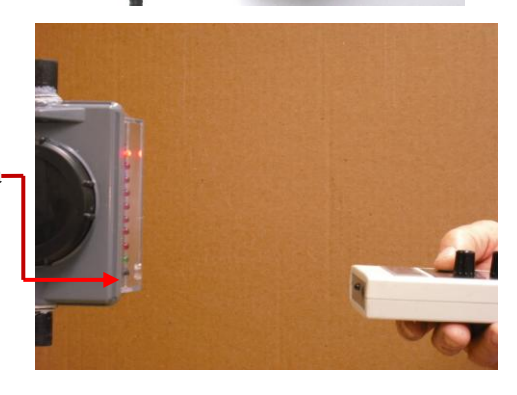

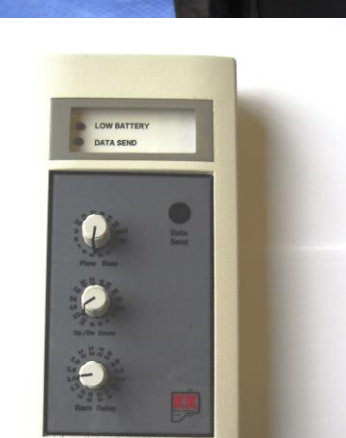

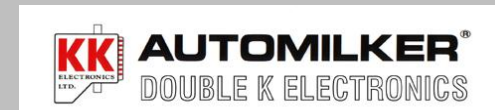

**AUTOMILKER<sup>®</sup> A-4 Data Transmitter** 

**4. How do you want your cows milked? Choose your own settings.**

**A programme guide is attached to back of the data transmitter. A starting point is the select numbers shaded in green (refer to page 3 for further explanation).** 

**Turn the pointer switches on the data transmitter. Starting settings for a herringbone would be 6 for flow rate, 10 for up down, & 2 sec for ram delay.**

- **5. How to transmit these settings into the memory of the Automilker.**
	- **(a) Ensure top red LED is on.**
	- **(b) Point the data transmitter at the receiver.**
	- **(c) Push the data send button.**
	- **(d) This data will be displayed on the Automilker.**
	- **(e) The second Red LED indicates new data has been transmitted (different data from any previous setting, if you transmit the same setting again, this LED will be off).**
	- **(f) The fifth LED indicates the standard let down time of 2.min 40 sec plus let down time has been loaded automatically (doesn't show on earlier software versions).**
	- **(g) The sixth LED indicates that ram delay of 2 seconds is received.**
	- **(h) The seventh LED indicates that the up down count of 10 seconds is received.**
	- **(i) The eighth LED indicates that the flow rate setting of 6 seconds has been received.**
	- **(j) At his point, the data is received but not loaded in the memory of the Automilker.**
- **6. How to load and save these settings.**
	- **(a) Press the start bulb once to save the settings.**
	- **(b) The green LED will be on (this indicates the data has been loaded and saved. All red LED's will be off).**
	- **(c) Press start bulb again to return top red LED on (ready to milk mode)(if you leave the green LED on then it will automatically turn off after 2min 40 sec).**

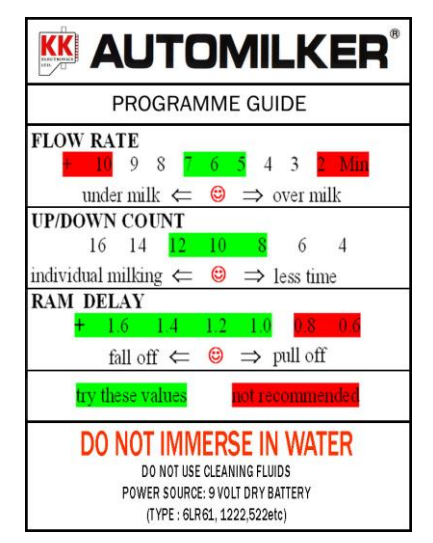

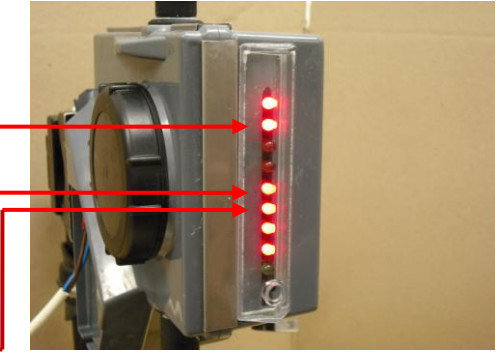

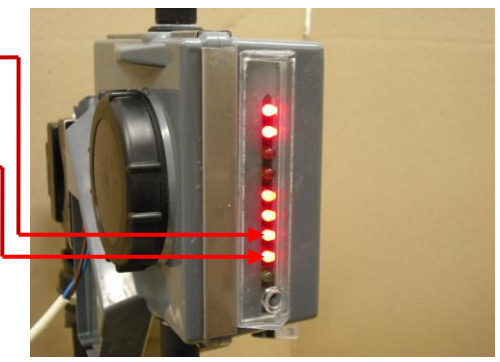

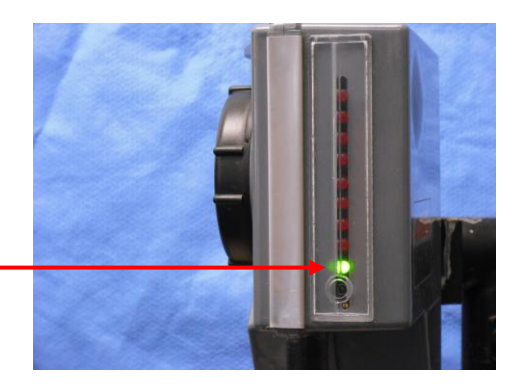

## **HOW TO CHOOSE YOUR SETTINGS and fine tune your Automilker system**

- **7. The data settings give you many options to control when the cluster will be removed. Refer to the programme guide on the back of the data transmitter. (a) First set, select numbers from the green range.**
- **(b) Programme 3-4 Automilkers and observe the milking of some cows and decide whether you would like the cluster to stay on long or be removed sooner. You can re-programme the same 3-4 units between rows in a Herringbone.**
- **8. To interpret the programme guide**

**The flow rate setting pointer controls the end point flow rate for all cows. The flow rate you require is determined by looking at the dribble of milk in a sight claw. To make the cluster stay on longer and milk to a lower flow rate – select a lower number. To get the cluster to be removed sooner at the higher flow rate increase the number.**

**This setting controls the flow rate when the last red light goes out towards the end of milking. You might have to try settings as high as 8 and as low as 4.** 

## **9. The Up Down Counter**

**When the last red light goes out the count down starts. This is set by the middle switch and time you choose. The Automilker will count down but will count up for the time the red light comes on again i.e. the Automilker will go in and out of the count down mode depending on the individual cow (the cows are therefore milked as individuals). Try a setting of 10-12.**

**10. Point of Difference**

**The Automilker milks all cows to the same flow rate and then each cows as an individual using the features of the up/down programme. The higher the number you select the more individual milking you will get.**

## **11. Ram Delay (Vacuum Decay)**

**The Automilker will first turn off the vacuum – using compressed air and the sensor diaphragm in the Automilker. When air enters the claw bleed hole and liner leaks fill the LMT back to the sensor, there will be no vacuum at the teat end. Removing the cluster without vacuum will reduce the cluster swing and reduce the inclination for the cows to kick them off.**

**12. You will need to experiment with different settings as each dairy is different and have different lengths of rubber-ware between the cluster and the Automilker sensor. A good setting to start with is about 2 seconds. Finally, it is important that you write down the settings so that the next owner or sharemilker knows where to start.**

## **13. Let Down Time**

**A time of 2 minutes 40 seconds plus the Up/Down count time is a standard time for the cows to have their first milk let down. They might start milking prior to this via cistern milk. This time can be increased to 4 minutes, but at the end of the season if they have finished milking, the Automilkers will stay on the green light with no red LED's until the 4 minutes and up/down count has expired before removal of the cluster.**

*Please contact us if you need to use this hidden setting***.**